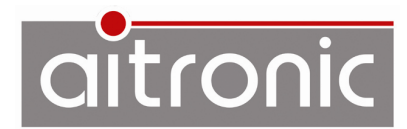

## **PC-Einrichtung für Inventur mit Adverics**

## **MTWin-Ordner**

Befinden sich unter C: \MTWin noch Dateien von der Inventur für Jahr jijj, sind diese in den neu anzulegenden Ordner

C:\MTWin\INVjjjj

zu verschieben. Die Dateien der aktuellen Inventur werden im Verzeichnis

C:\MTWin

gespeichert.

## **MTWin-Einstellungen**

- Falls das LogiScan-1100 am USB-Port angeschlossen sein sollte: **USB-Verbindung trennen**
- MTWin starten. Es wird das Fenster für **Station #1** (COM-Port) angezeigt:

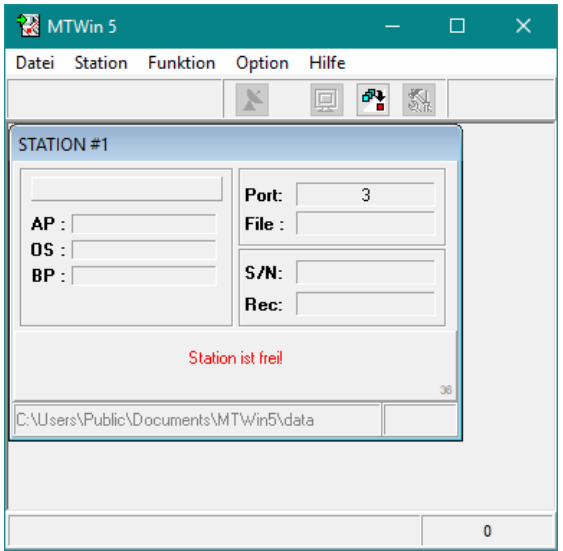

■ Durch das Anschließen des LogiScan-1100 an einen USB-Port öffnet. MTWin das Fenster **Station USB-Port**:

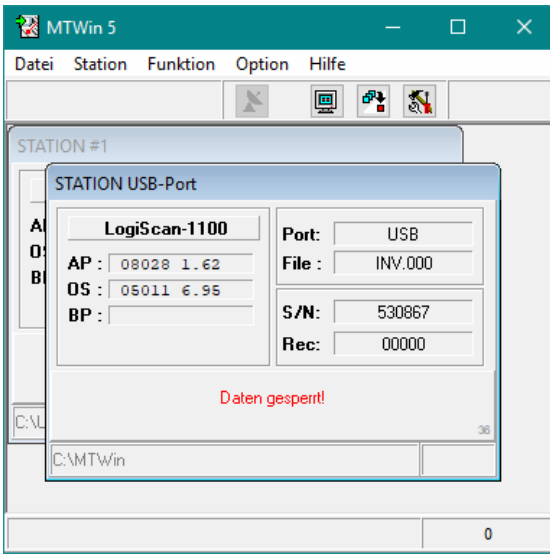

■ Menüfunktion **Option→Übertragung** ausführen und folgende Einstellungen vornehmen:

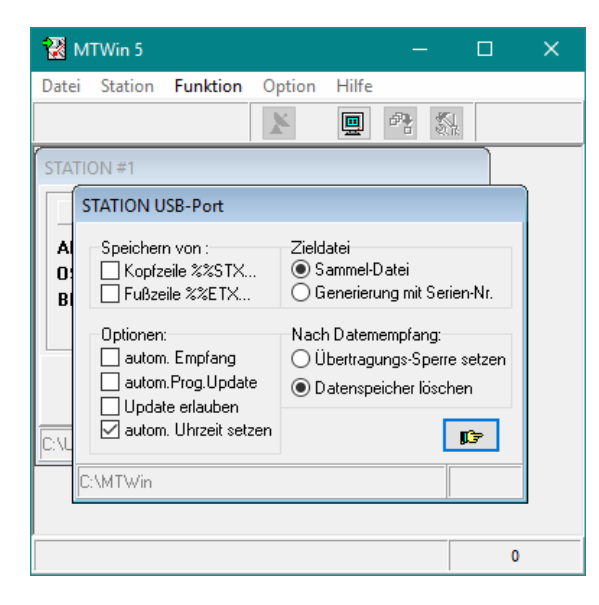

- Fenster durch Klicken auf den Button mit der Hand schließen.
- Menüfunktion Option**→Verzeichnisse** ausführen und folgende Einstellungen vornehmen:

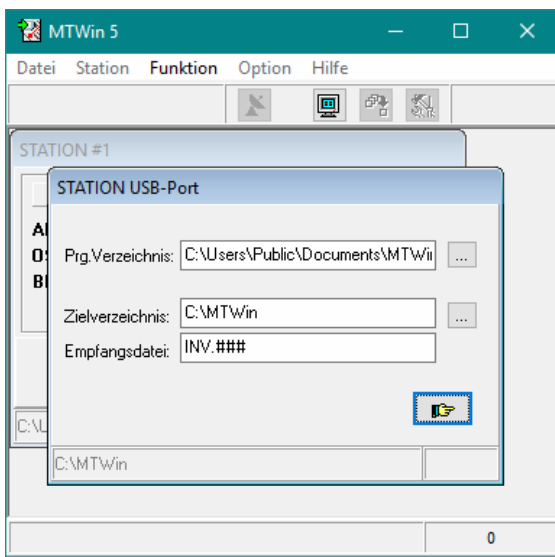

- Fenster durch Klicken auf den Button mit der Hand schließen.
- Das Verzeichnis C: \MTWin muss als Zielverzeichnis für die Inventurdaten im Adverics-Warenwirtschaftssystem eingetragen werden